# **Campus Virtual 2023-2024**

# **Millores en l'entorn de docència virtual**

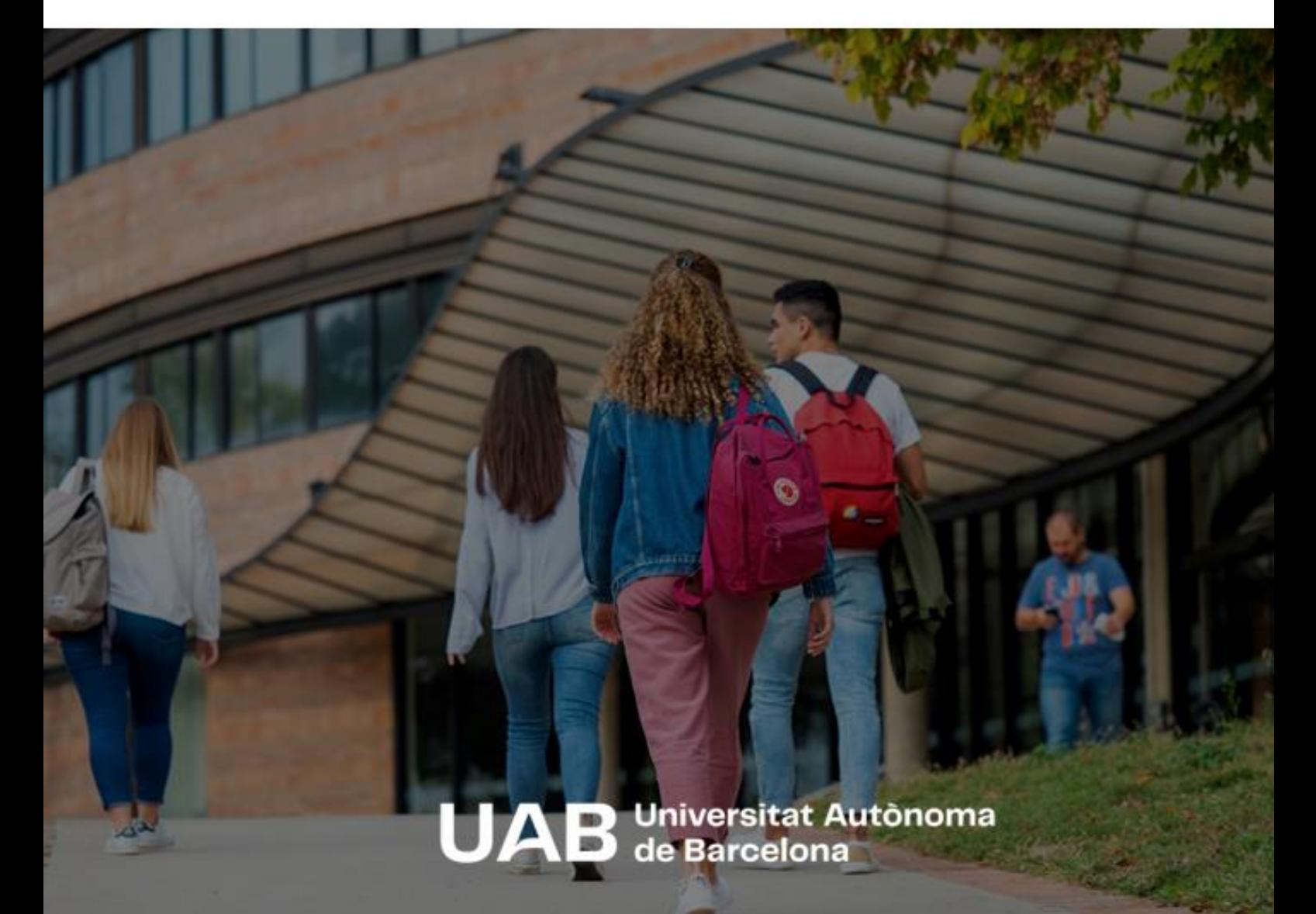

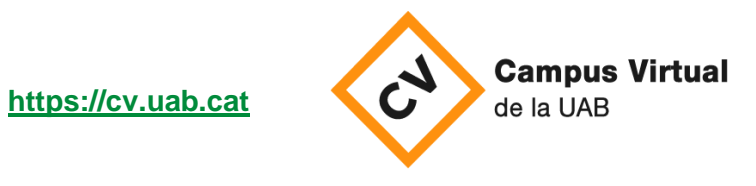

Data revisió: 4 juliol de 2023

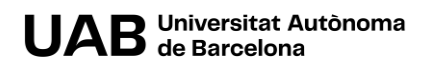

Aquest curs acadèmic, com cada any, el Campus Virtual estrena versió de Moodle: **4.1**. A continuació us descobrim quines son les novetats més importants d'aquesta versió així com d'altres novetats incorporades al Campus aquest curs **2023-24**.

## **1. EL CAMPUS VIRTUAL ESTRENA DISSENY DE LES AULES MOODLE**

Hi trobareu un estil senzill i modernitzat, fruit del canvi de versió de Moodle. En aquesta versió, a més, s'han revisat i reestructurat els diferents menús que trobem a l'aula. Hi trobareu el mateix, però accedint-hi potser des d'un menú diferent.

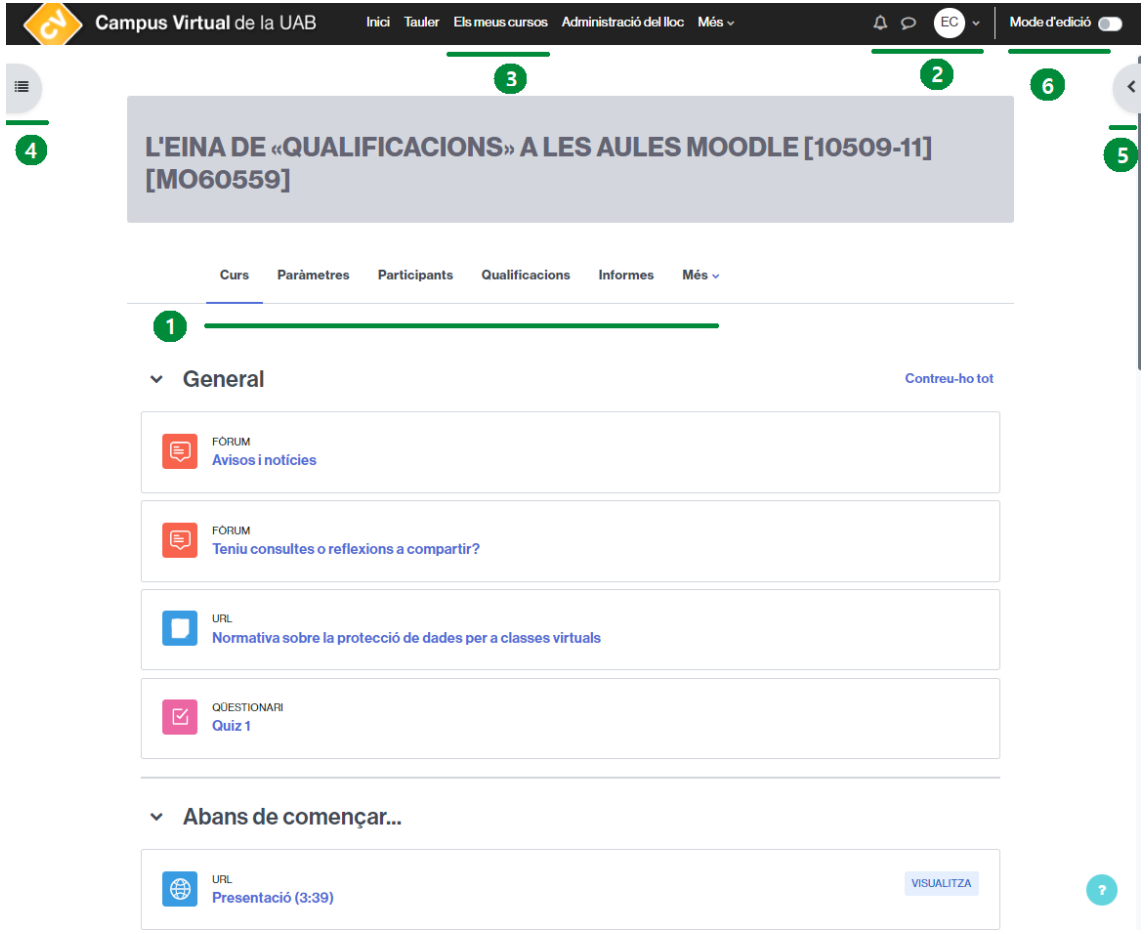

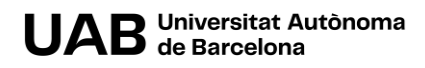

#### **1. MENÚ DE NAVEGACIÓ**

Des de la pàgina principal del curs, accediu als paràmetres de l'aula, el llistat de participants, el llibre de qualificacions, el banc de preguntes de l'aula i més.

Si us trobeu en la pàgina d'una activitat o recurs en aquesta zona veureu el menú per configurar-los i gestionar-los.

#### **2. MISSATGERIA, NOTIFICACIONS I MENÚ DE PERSONA USUÀRIA**

Hi continuareu trobant els enllaços per accedir a les notificacions i missatgeria de l'aula, així com el de persona usuària (actualitzat).

#### **3. ACCÉS DIRECTE ALS MEUS CURSOS**

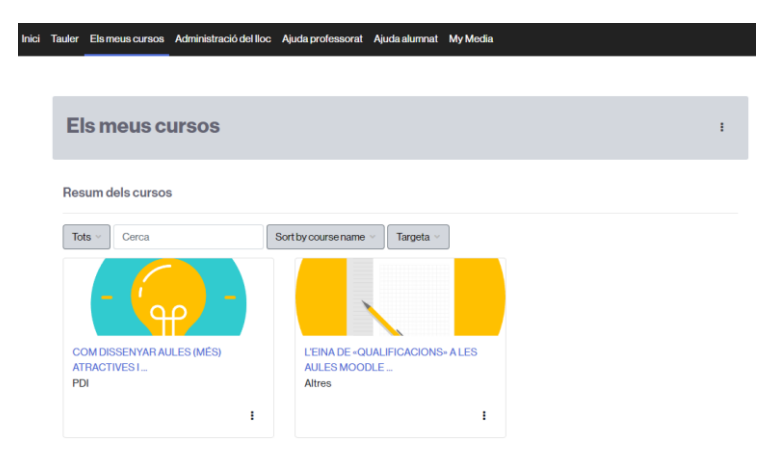

Un enllaç directe i ràpid als cursos als que hi teniu accés.

#### **4. L'ÍNDEX DEL CURS**

Obriu-lo per veure l'índex del curs i moure-us fàcilment per les diferents seccions que té.

A més, l'índex del curs pot tenir més utilitats com:

- [docent] La possibilitat d'ordenar els diferents continguts de l'aula (seleccionantlos i arrossegant-los).
- [estudiant] Visualitzar ràpidament quins continguts tenen criteris de compleció establerts i l'estat dels mateixos.

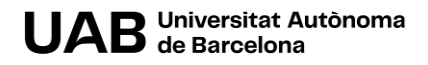

#### **5. CALAIX DELS BLOCS**

Obriu-lo per veure els blocs activats a l'aula i/o per gestionar-los.

#### **6. BOTÓ D'EDICIÓ**

Un botó més funcional amb un disseny nou, ja que us permetrà activar l'edició de l'aula en qualsevol moment que necessiteu (no haureu de retornar a la pàgina principal del curs per fer-ho).

## **2. NOVES ICONES D'ACTIVITATS I RECURSOS**

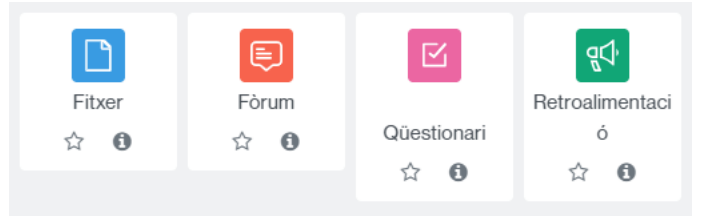

Hi trobareu noves icones per a les activitats i recursos propis de Moodle, que podran ser identificades segons un codi de color:

**Blau** (contingut) - **Vermell** (comunicació) - **Rosa** (activitats avaluables) - **Verd** (col·laboració).

És possible que no s'apliqui a les icones d'eines de tercers implementades a les aules virtuals.

## **3. WOOCLAP. UNA EINA PER INTERACTUAR A L'AULA**

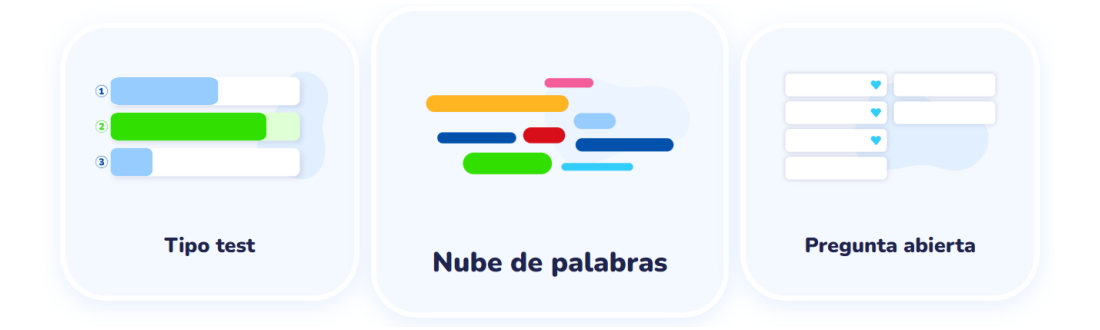

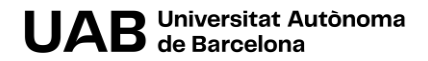

**[Wooclap](https://www.wooclap.com/es/)** és una eina per interactuar, captar l'atenció i mesurar la comprensió a l'aula.

Us ajudarà a introduir-hi més interactivitat. Podreu crear presentacions i qüestionaris interactius per tal de millorar l'experiència docent i d'aprenentatge de la vostra assignatura. Us ofereix a més, molta versatilitat pel que fa als tipus de preguntes que podeu crear.

### **4. MOSAIC: UN NOU FORMAT PER A L'AULA**

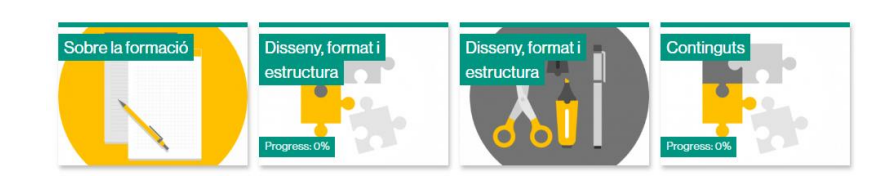

Personalitzeu la vostra aula virtual amb el nou format **mosaic**.

## **5. TAULER I LÍNIA DEL TEMPS**

Inici Tauler Els meus cursos Administració del lloc Més v

Un accés directe a un **tauler** on trobareu una **cronologia** sobre

les activitats que teniu pendents de realitzar i un **calendari** amb els esdeveniments publicats a les vostres aules.

## **6. FÁCIL CREACIÓ DE SECCIONS**

**Afegeix seccions** ÷

Podreu crear una secció allà on necessiteu: no caldrà que us desplaceu al final de l'aula.

## **7. MILLORES AL BANC DE PREGUNTES**

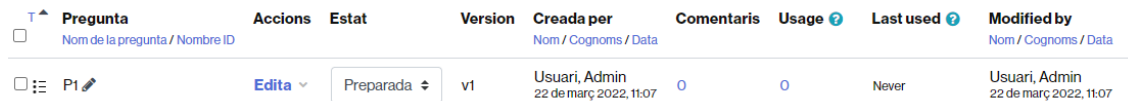

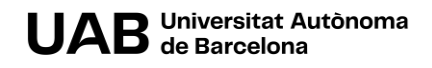

El banc de preguntes incorpora novetats, com:

- La possibilitat d'editar directament el nom de la pregunta (identificador) des del banc.
- Columnes que indiquen quan s'ha utilitzat una pregunta.
- Columna indicant la versió de cada pregunta.
- La indicació de l'estat de cada pregunta.

## **8. NOU DISSENY DE L'ACTIVITAT "BASE DE DADES"**

Ara podreu crear activitats de base de dades de manera més visual i fàcil. Disposareu:

- D'una nova pàgina d'inici per ajudar-vos a configurar l'activitat.
- D'un repositori amb tres noves preconfiguracions de l'activitat.

A més, podreu previsualitzar les configuracions de l'activitat abans d'utilitzar-la. També l'estat d'aprovació és ara més clarament visible i fàcil de gestionar.

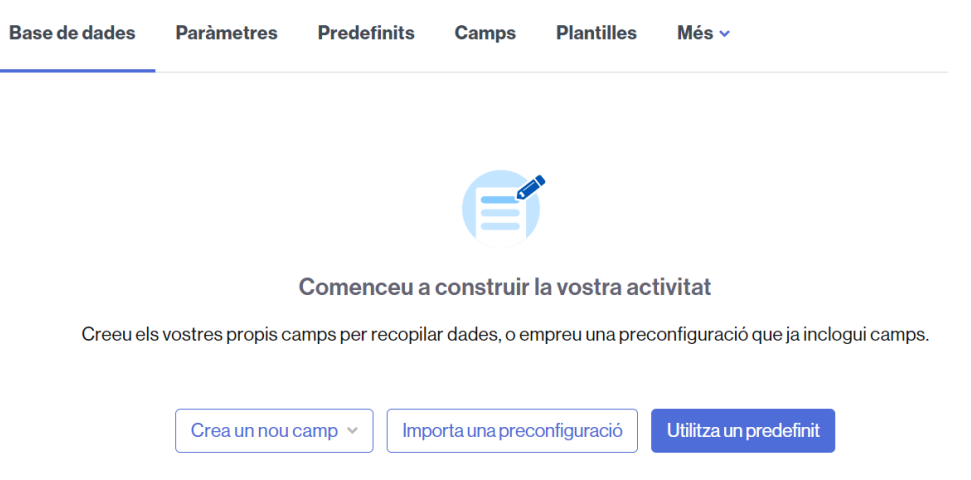

# **9. LLIBRE DE QUALIFICACIONS. MILLORES EN L'EXPERIÈNCIA DE PERSONA USUÀRIA**

El llibre de qualificacions incorpora algunes millores com:

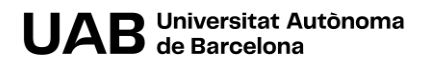

- Poder cercar de manera fàcil l'informe d'una persona usuària, grup o element de qualificació,
- La possibilitat de desplegar i de tancar les categories a l'informe de persona usuària,
- Accedir a un informe resum de les qualificacions més visual.

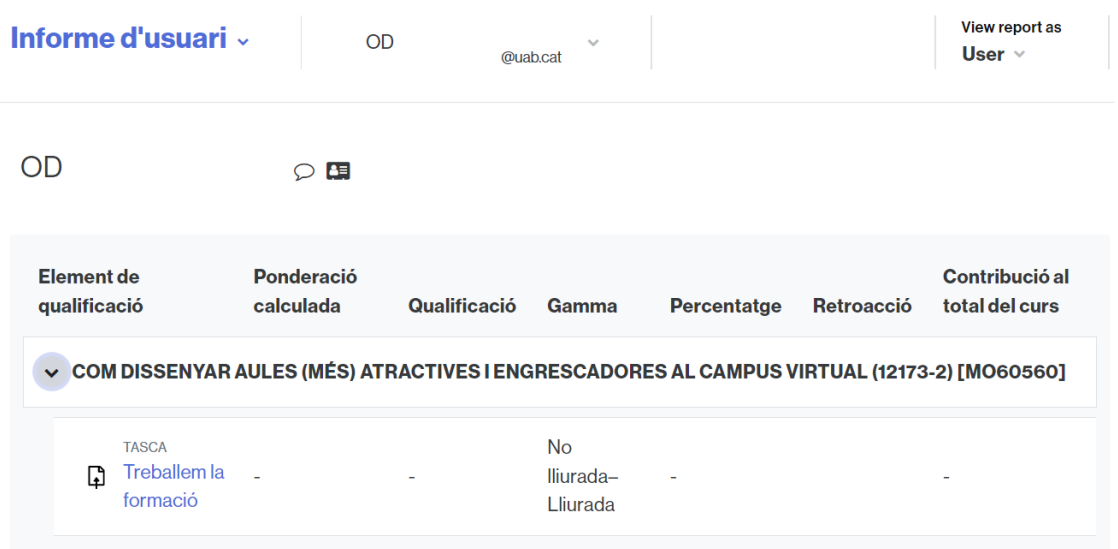

Aquesta obra està subjecta a una llicència de [Reconeixement-NoComercial-](http://creativecommons.org/licenses/by-nc-sa/4.0/)[CompartirIgual 4.0 Internacional de Creative Commons.](http://creativecommons.org/licenses/by-nc-sa/4.0/)

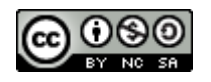

UAB Universitat Autònoma

.